# *Need access to a computer?*

 Visit our F.A.S.T. Web Service Center "Financial Aid Support Team". It allows students who don't have access to the internet the ability to both search and apply for a variety of financial aid programs on-line.

The lab provides web access to:

- apply for federal & state aid
- request a PIN
- print a Student Aid Report (SAR)
- $\sqrt{ }$  update and correct application & check award status
- $\sqrt{\phantom{a}}$  complete loan entrance/exit counseling and sign e-MPNs
- $\sqrt{ }$  view information about loans and grants you have received
- register with selective service
- search for scholarships

# **F.A.S.T. Web Service Center Hours:**

Monday through Thursday 10:00 am - 6:00 pm Friday

9:00 am - 5:00 pm

The Center is located in Rm S-143 and is staffed with financial aid representatives who will help you take full advantage of on-line financial aid services.

# *Need help with your FAFSA?*

Check our website at:

**http://www.bmcc.cuny.edu/finaid/**

for answers to many of your questions and for the location and schedule of available application labs and workshops.

Office of Financial Aid Room N365 199 Chambers St, NY, NY 10007 http://www.bmcc.cuny.edu/finaid/ Phone: 212-220-1430 Fax: 212-220-2368 E-mail: finaid@bmcc.cuny.edu

# *Information Guid Information Guide*

BILL PAYMENTINFORMATION FOR LATE FILERS

Fall 2014 & Spring 2015 Semesters

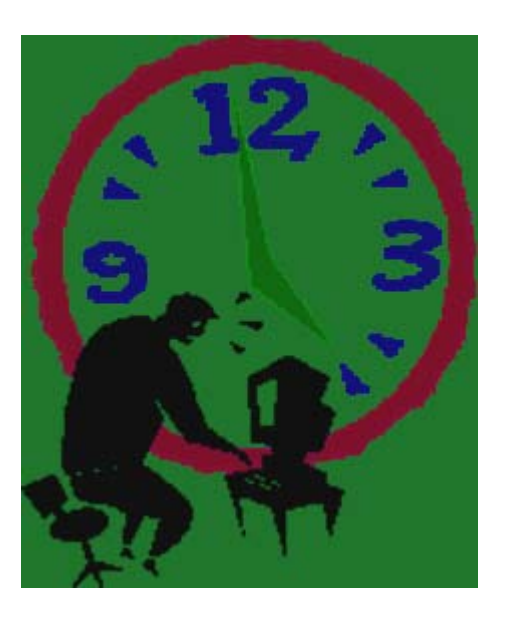

**BMCC OFFICE OF FINANCIAL AID**

When you register, your student account will show your total tuition and fee charges and will give you a due date for payment. Most students who apply for financial aid

early will have pending financial aid awards that will be used to offset the tuition and fee charges. If you haven't applied for financial aid, or have applied late, you won't

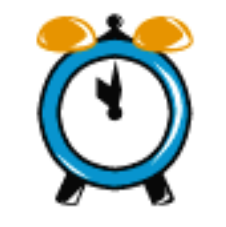

have any pending financial aid awards and could be asked to pay some or all of your tuition balance.

# **W HAT H APPENS I F I N EED F INANCIAL A I D B U T H AVEN ' T A PPLIED ?**

Although you cannot receive a financial aid credit on your tuition bill if you haven't applied, the Bursar may be able to defer some or all of your tuition balance based on a financial aid award estimate.

## **H O W C A N I G E T A N A WARDE STIMATE ?**

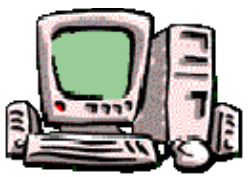

**Step 1:** File a Free Application for Federal Student Aid (FAFSA) on the Web at **http:// www.fafsa.gov/**

Choose the "2014-15

FAFSA" option. Be sure to include BMCC (Federal Code 002691) as one of your college choices. You and your parents should obtain and use a Federal PIN to sign your application electronically. You will need to have your (and your parents', if dependent) 2013 income & asset information available.

**Step 2:** You will be emailed a confirmation page. On this page you will find an estimated Expected Family Contribution (EFC) number. Print out this confirmation page.

**Step 3:** After you register, take your confirmation page to the Bursar's Office bill payment area. The Bursar may be able to defer some or all of your tuition based on your estimated EFC.

#### **W HAT H APPENS N EXT ?**

The federal government will process your FAF-SA and will send you a Student Aid Report (SAR) by e-mail in several days. At any time after filing your FAFSA, you may check your application status at the FAFSA on the Web "Check Status" page.

The Financial Aid Office will notify you if there are any problems with your SAR and may request additional information. You must resolve any problems with your application before receiving any federal student aid funds.

## **W HAT I F I H AVEN ' T R ESOLVED A L L T H E P ROBLEMS W ITH M YSAR?**

If you have received a SAR and it has an EFC printed on it, take it to the Bursar's Office bill payment area. The Bursar may be able to defer some or all of your tuition based on the estimated EFC. You will still need to resolve any problems remaining with your SAR in the Financial Aid Office before receiving any funds.

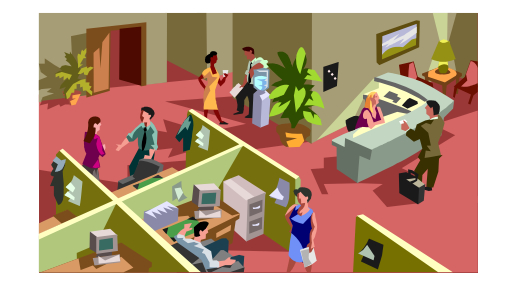

# **H O W C A N I G E T A C OPY O F MYSAR?**

Log-on to FAFSA on the Web's "Check Status" page and select "View and Print Your Student Aid Report". You will need your Department of Education PIN to access your SAR information.

# **W HAT I F I N EED A S TUDENT L OAN ?**

Visit our loan request page at **http:// www.bmcc.cuny.edu/finaid/**

and follow the steps outlined there to complete an on-line federal direct loan request. Your loan request will be processed after we determine that:

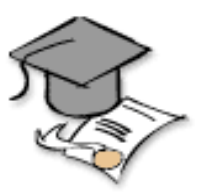

1. You have filed a FAFSA for the current school year; 2. The information you provided on your FAFSA is correct;

3. You have registered for at least 6 credits or the

equivalent.

Once your loan request has been processed, the approved loan amount will appear as "anticipated aid" on your CUNYfirst account and will reduce the amount of tuition and fees you are being asked to pay.

# **W HAT I F I N EED A NOTHER P AYMENT O PTION ?**

The college offers an interest-free tuition payment plan that allows you to pay a portion of your tuition now and the rest in installments. Learn how to enroll online at

### **http://www.tuitionpay.com/cuny**

During registration, representatives will be on -campus in the designated bill payment area to give you in-person assistance.